手順 メールアドレス変更

## ※すでにメールアドレスを変更している場合は、新規での登録が必要です。

## ① 登録団体の携帯サイトにアクセスしてください。

※携帯サイト URL は、登録団体のご担当者様へお問い合わせください。 ※携帯サイトについては登録団体のご担当者様の設定により表示が異なる場合がございます。

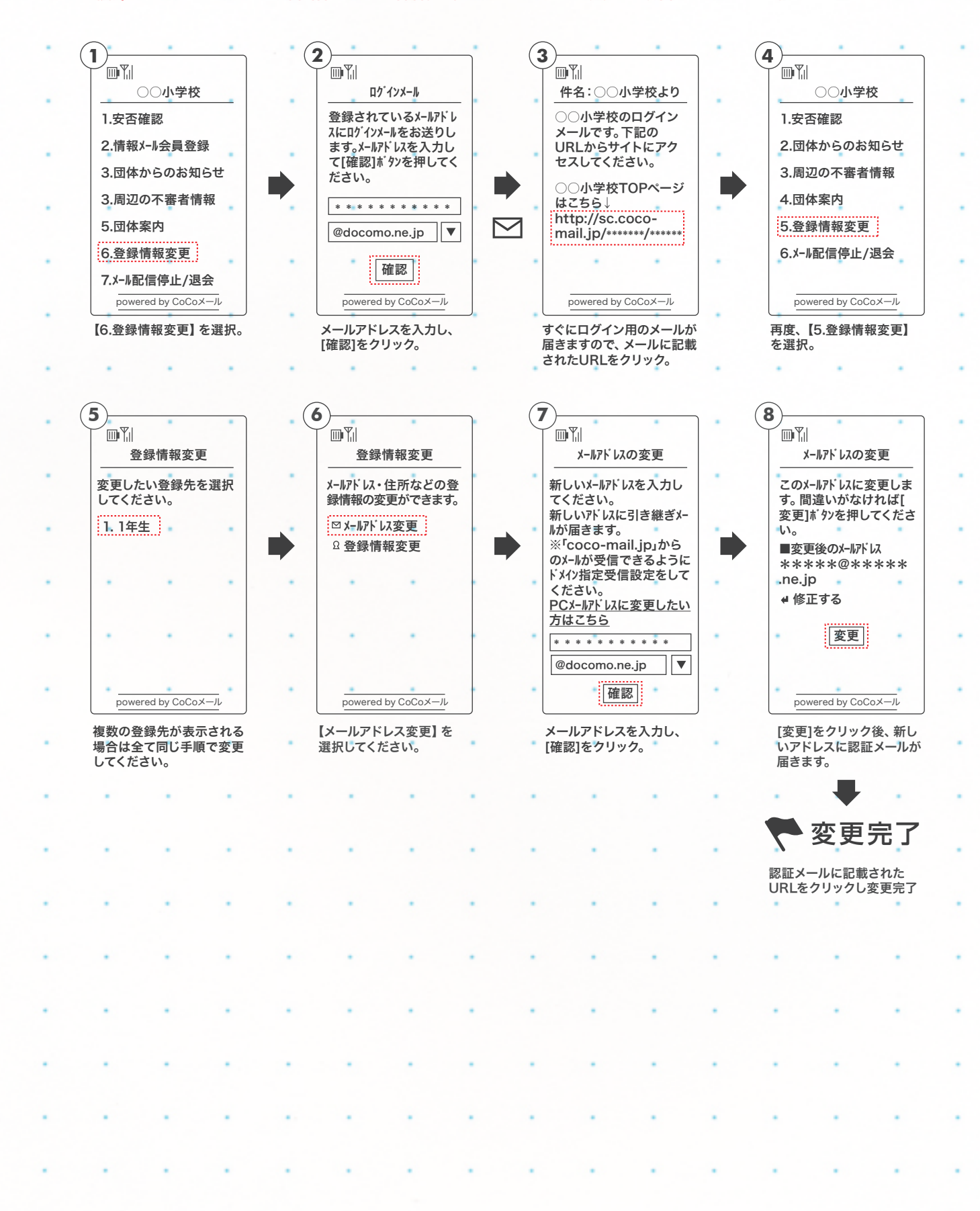

01